# Automated Integration Tests for Mobile Applications in Java 2 Micro Edition

Dawid Weiss and Marcin Zduniak

Poznan University of Technology, Piotrowo 2, 60-965 Poznań, Poland dawid.weiss@cs.put.poznan.pl, mzduniak@j2me.pl

Abstract. Applications written for mobile devices have become more and more complex, adjusting to the constantly improving computational power of hardware. With the growing application size comes the need for automated testing frameworks, particularly frameworks for automated testing of user interaction and graphical user interface. While such testing (also called capture-replay) has been thoroughly discussed in literature with respect to desktop applications, mobile development limits the possibilities significantly. To our best knowledge only a few solutions for creating automated tests of mobile applications exist and their functionality is very limited in general or constrained to only proprietary devices. In this paper we demonstrate preliminary results of our attempt to design and implement a framework for capturing and replaying user interaction in applications written for the Java 2 Micro Edition environment. Our evaluation test bed is a complex commercial mobile navigation system and the outcomes so far are very promising.

Keywords: Software Testing, Agile Development, Quality Assurance, Mobile Development

## 1 Introduction

Software testing is a process of verifying the quality of computer programs to make sure they are doing what was expected in a consistent, error-free manner. But software testing in practice depends on how and when it takes place in the development process. We can distinguish several types of tests [1, 2]. Unit testing concentrates on low-level pieces of software, such as classes and methods. These tests are typically a responsibility of the programmer transforming the design into implementation. Acceptance tests occur at the end of the development process – when the software is confronted with its initial requirements specification and expectations of target users. Integration tests (also called regression tests), which we focus on in this paper, happen in between unit and acceptance tests and cover larger blocks of the program, often the entire product. By running integration tests frequently, we ensure all the modules work together as a whole and provide results consistent with previously released versions of the software. Regression tests are thus a quality control aspect – they allow early detection of the program's suspicious behavior caused by changes (refactorings or new features) introduced to the product. This kind of constant software testing in

anticipation of potential errors is part of most modern software development methodologies and is called the continuous integration principle [3].

While theoretically appealing, writing integration tests for applications with a rich graphical user interface (GUI) presents a generally complex technical problem. Since the human-computer interaction is quite unpredictable, GUI applications resist rigorous testing. A common solution is to record real scenarios of user interaction with the program (directly off the application's screen) and then try to reproduce the same stimuli at the testing phase, validating program's response accordingly. This kind of procedure is made possible with various GUI automation tools and programming interfaces; programs for recording GUI events are called robots and the technique is dubbed capture-replay testing methodology.

Java 2 Micro Edition environment (J2ME) lacks most of the above facilities for implementing GUI automation. All existing products (research or commercial) for testing mobile applications in J2ME are very simple and lack capture-replay testing support. This fact raises the following questions:

- In spite of technical difficulties, is it possible to devise a cross-platform architecture facilitating unit and integration testing of mobile applications? How much overhead (code, time) is required for running such a solution?
- Is there an industry need for integration tests aimed for mobile applications?
- How much time and resources can we save by implementing semi- or fully automatic integration tests in J2ME?

The first question is very technical in nature, but poses great technical difficulties because of the limited functionality available in the J2ME environment. We believe overcoming such major obstacles, although definitely with a technical in nature, qualifies as a research activity. In this paper we demonstrate an architecture that allows capture and replay of GUI events in the J2ME environment by means of dynamic code injection. This is a significant improvement over all the products available in the literature and on the market. We also estimate the overhead of this solution in terms of space and time needed for its execution at runtime.

To answer the second question we present some preliminary results and feedback from the evaluation of our proposal in a leading commercial company developing mobile navigation systems in Java.

As for the last question, there seems to be no direct answer to how using regression tests translates into economic value. While we could try a controlled user-study to assess the time or effort savings gained from using regression tests, this kind of experiment is always subjective and lacks the real-life constraints of a commercial company's environment. This problem is actually omnipresent with respect to software testing in general – common sense suggests tests provide certain measurable value, but hard estimation of this value is very difficult.

## 2 Related Works

We can distinguish two different types of related works: research about GUI testing principles (theory) and programs allowing automated GUI tests in practice. The former topic has been broadly covered in research literature  $[1, 2, 4]$  and due to space limits we omit an in-depth background here in favor of surveying testing tools available at the moment. We reviewed the existing products (commercial and open source) that somehow tackle the problem of testing mobile applications in order to see to what extent they allow automated integration tests.

An open source project J2MEUNIT [A] can run simple unit tests. It does not allow testing application as a whole and the test cases are hard to maintain. It is also not possible to integrate J2MEUNIT into an automatic build process because results of performed tests must be verified by the programmer (which excludes its use for integration testing). Sony Ericsson's MOBILE JUNIT [B] is a more advanced framework, allowing unit testing on the device and collecting code coverage statistics automatically while running tests. MOBILE JUNIT is bound exclusively to the Microsoft Windows operating systems and on-device testing is limited to Sony Ericsson's telephones. Moreover, the tool's configuration and launching is quite complex and involves a pipeline of different tools which cannot be separated. Recently a few other toolsets similar to Sony's emerged: MOTOROLA GATLING  $[E]$  and CLDCUNIT  $[F]$  for example. The functionality they offer is close to that of Sony's.

So far we have only mentioned unit testing frameworks. One solution going beyond that point, towards GUI testing, is IBM's Rational Test RT, in short TESTRT [C]. TESTRT is a commercial package with a custom implementation of unit tests. The program allows GUI testing, but only on so-called *emulators* (software substitutes of real devices), not on the devices themselves. The simulation script knows nothing about the emulator or about the mobile environment – it merely replays the operating system's events such as keyboard actions or mouse clicks at certain positions over the emulator window. This implies that the product is testing a software emulation of a real device rather than the program running on that device. Unfortunately, TEST RT also lacks an automated test verification mechanism, the programmer is responsible for checking whether the replayed test passed or not.

A more sophisticated testing solution comes from Research In Motion and is bundled with development tools for this company's flagship device BlackBerry. The software emulator of a BlackBerry device (called FLEDGE [D]) is equipped with a controller tool that can interpret predefined event scripts. These scripts can contain events such as: starting and pausing the application, changing the readouts of GPS location API for devices supporting GPS positioning, generating keypad and other input device events, generating various phone events such as remote phone calls or changing battery level. BlackBerry's controller has several limitations: it runs only with the simulator, not with real devices, it lacks an automated test verification mechanism (assertions) and, most of all, the developers are unable to record test scenarios – all scripts must be written by hand prior to testing.

The conclusion from the list above is that in spite of the evolving theory of GUI testing, practical implementations for testing mobile applications remain within the domain of the simplest unit and limited GUI tests.

## 3 Writing and Testing Applications in Java 2 Micro Edition

Java applications written for mobile devices (mobile phones in vast majority) are simpler and smaller compared to their desktop cousins. The environment provides a simple virtual machine (JVM) for executing the program's code and a set of generic application programming interfaces (API) for accessing hardware layer – the device's display, network or communication ports.

Both programming and particularly testing are much more difficult in such a constrained environment compared to writing programs for the desktop. Each mobile phone, for example, has a different hardware configuration: display size and capabilities (number of colors), size of memory and varying computational power. Application interfaces defined by the J2ME specification and considered a 'standard', are implemented by different vendors and often contain differences that must be taken into account, increasing the complexity of the program. The same application looks, but often also behaves a bit different depending on the target device it was installed on. We summarized these key differences between mobile and traditional software development in Table 1.

Because of the differences in hardware and software, software for mobile devices should be tested on each individual piece of equipment separately. Knowing that the deployment process takes some time, testing quickly becomes a tedious routine software developers grow to hate in no time. Writing a capture-once, replay-on-all testing framework seems like a natural answer addressing the problem, even if the experiences with this type of tests in desktop applications are not always rosy (contrary to the desktop, mobile applications are much simpler, so test scenarios should retain manageable size). Unfortunately, the J2ME environment does not offer any system-level support with respect to handling GUI events and any other events for that matter. In the following section we show how to substitute this required and missing functionality with automatic preprocessing of the binary code of the tested program (a process generally known as bytecode-level instrumentation or code injection).

## 4 Automating Tests with Code Injection

We divided the problem into fairly independent goals. The first goal was to design a mechanism that would allow us to intercept and record the events resulting from user's interaction with the program (running on an emulator or a real device). This is called the recording phase. The second goal was to programmatically simulate the previously recorded events (user actions) – this is called the replay phase. Finally, we compare the initial recording with stimuli resulting from the replayed events; certain assertions are checked to ensure the program followed identical sequence of state transitions (this implies a correct outcome of the entire test). Note that states can be fairly low-level, such as action selection, but also high-level, perhaps even explicitly hardcoded in the program by the developer. We took extra care to facilitate future maintenance

Table 1. Differences between development and testing of mobile and traditional (desktop and server) applications.

| Element                                   | Mobile                                                                                                    | Traditional                                                                                                    |
|-------------------------------------------|----------------------------------------------------------------------------------------------------|----------------------------------------------------------------------------------------------------|
| Test recording                            | Lack of programmatic access to<br>recording GUI events. Emulation of<br>user interaction impossible.                                                                    | Standard java.awt.Robot class for<br>recording GUI events.                                                                  |
| Deployment<br>automation                  | Tedious (manual) routine of on-device<br>deployment and testing.                                                                                                    | Deployment usually fully automatic.<br>Testing and harvesting test results<br>automatic and relatively easy.                |
| <b>Test</b><br>environment<br>differences | Differences across devices (different<br>virtual machines, varying memory and<br>resource availability). Requirement to<br>run tests on all possible<br>configurations. | Virtually identical development and<br>deployment/ testing environment. In<br>very rare cases operating-system<br>specific. |
| Programming<br>interfaces                 | A number of non-standard APIs and<br>proprietary solutions (playing sounds,<br>access to external ports, access to the<br>current display).                             | More mature and standard APIs,<br>portable across JVMs from different<br>vendors.                                           |

of the recorded scripts. Unlike with desktop applications, where an event is typically described by a mouse position or some obscure component identifier, our events are described with identifiers meaningful to the programmer (an action's label for example). Our goal is to make the recorded script comprehensible and comparable to a typical (unstructured) use-case scenario used in requirements engineering.

## 4.1 Recording Phase

Java 2 Micro Edition does not expose any standard system hooks for intercepting GUI events. To overcome this problem we instruct (dynamically rewrite) the tested program's bytecode before it is deployed, injecting our custom proxies anywhere on the border between the program and the J2ME environment. We identified several such injection points, trying to capture events related to application lifecycle, changes made to the active display and alternations of form fields. For intercepting the injection points we first considered aspect-oriented programming but this turned out very hard due to their different placement and handling. The details of how major injection points have been implemented are given in subsections below.

 $-$  *MIDlet Lifecycle.* A mobile application in J2ME must have at least one class that extends javax.microedition.midlet.MIDlet  $class.^1$  The midlet is an entry point to the application and receives events connected to its lifecycle (start, pause, destroy and resume). We intercept these events by locating classes extending the MIDlet class, adding our own event methods in place of existing event handlers and moving the code from original implementations to private methods in the same class. A simple example of this operation is shown in Figure 1 on the following page.

<sup>&</sup>lt;sup>1</sup> In the remaining part of this paper we will omit package names for brevity.

| public final class MyMidlet extends MIDlet {<br>protected void startApp()<br>throws MIDletStateChangeException {<br>// original code<br>. | public final class MyMidlet extends MIDlet {<br>protected void startApp()<br>throws MIDletStateChangeException {<br>// record: before-start-event<br>try {<br>$this.orig$startApp()$ ;<br>// record: after-start-event |
|----------------------------------------------------------------------------------------------------|----------------------------------------------------------------------------------------------------|
|                                                                                                    | } catch (Throwable t) {<br>// record: start-exception-event                                                                                                    |
|                                                                                                    | private void orig\$startApp()<br>throws MIDletStateChangeException {<br>// original code                                                                                                    |
|                                                                                                    | .                                                                                                    |

Fig. 1. Rewriting MIDlet classes to intercept lifecycle events. Original code on the left, modified (instructed) code on the right. We denote event recording blocks with comments for brevity.

 $-Display changes. A mobile application changes the display by setting a selected$ subclass of the Displayable class on the Display. From the point of view of a testing framework, switching one screen to another is a change of state. This event is useful because a sequence of display changes should typically be identical during the replay phase and can be considered an assertion. We intercept every change of the active display by locating (and generating an event upon) all invocations of setCurrent(Displayable d) method on the Display class.

 $-$  Intercepting command actions. Commands (instances of Command class) are issued when the user selects an option on an active display, which is a subclass of the Screen class (any type of screen with selectable buttons). Every command must be registered with the screen before it is visible. When the user presses a button on the mobile device, a listener (instance of CommandListener interface) is informed about such an event. To intercept all command events we must locate all implementations of the CommandListener interface and wrap the eventreceiving method commandAction(Command, Displayable). Commands do not carry any special identifier (which could be recorded for use in assertions at replay time), so we decided to use their visual representation (labels) instead. It is vital to separate and identify commands uniquely because in the replay phase the framework must know exactly which command to simulate.

An additional problem to solve in the recording phase was related to storage of the recorded events. Saving all events directly on the device was inconvenient because we could collide with the application's data or exceed the device's limited capacity (memory or persistent storage). Eventually we decided to transmit all events directly over the wire during the simulation and have an option to save them locally in case network protocol is unavailable on the device.

After the recording phase is over, some additional work can be done by a person responsible for recording the tests to make the recorded script more robust. A raw scenario recorded off the device is typically too verbose and could lead

```
<scenario>
  <event timestamp="1000">
     <displayable-changed title="Hello screen" type="TEXTBOX" />
  </event>
  <event timestamp="2000">
      <command cmdLabel="Start app" displayableTitle="Hello screen" />
  </event>
  <event timestamp="3000">
     <textbox-modification assertion="true" strongAssertion="true" string="I like testing" />
  </event>
</scenario>
```
Fig. 2. A sample fragment of a test script written in the XML language.

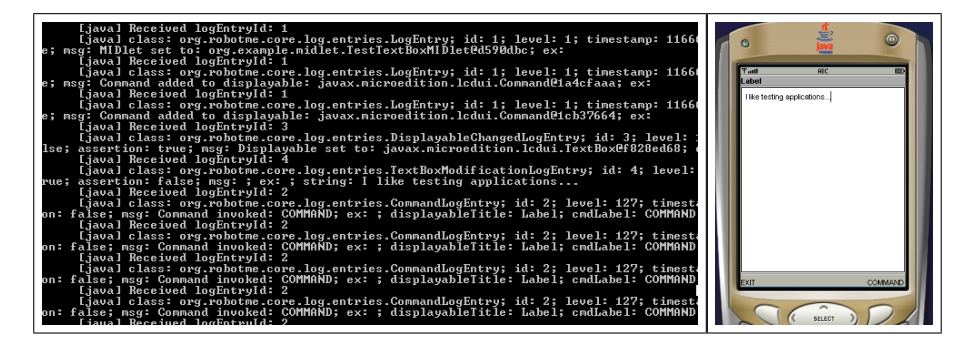

Fig. 3. Screenshots from test recording session. Server console (left) and emulator window (right).

to maintenance problems, failing in response to the smallest change in the user interface (see [5] for example). The person designing the test case should review the recorded scenario and add or remove assertions or events as appropriate (as we already mentioned, the goal was to make test scripts as comprehensible to a human as possible). The script is originally in a compact, binary format to save network bandwidth and storage on the device. To modify the script we translate it to an XML file and, after changes, compile it back to the binary format. An example of a test script is shown in Figure 2. A screenshot from test recording session (server console, emulator window) is shown in Figure 3.

#### 4.2 Replay Phase

In the replay phase our 'robot' class wraps the original midlet and manages its entire lifecycle. The robot continuously reads the binary test script stimulating corresponding events or checking for assertion violations.

There are two types of assertions: strong and weak ones. A failure report is made when any type of assertion fails, but with strong assertions the simulation is terminated and with weak ones the program is continued and the robot tries to execute the remaining part of the test script. By default all assertions are weak, the test designer may alter their type manually.

Hardware events recorded in the script are generated by the robot back to the tested application in different ways, depending on their original injection point.

– MIDlet Lifecycle. Midlet lifecycle events are handled much like during recording. The only difference is that the injected code is instructed to stimulate events (call corresponding application methods) rather then capture them. One important method is the midlet's startup call (constructor). The testing framework is interested in intercepting this special call because it is a sign that the replay phase should begin and the framework should start stimulating events for the application under test.

 $-$  Mapping commands to test command identifiers. During the recording phase every event about a command the user invoked was recorded. At replay, we simulate the same commands by invoking the current display listener's commandAction method. To do so, we must associate previously recorded commands (or rather their labels) with real objects created during the current test execution (instances of Command class). We intercept every instance of a command by locating invocations of the addCommand(Command) method on subclasses of the Displayable class. Once the mapping between the command objects and their labels is known, generation of corresponding test events only requires the knowledge of a listener where events should be proxied.

– Intercepting command listener registration. Listeners receiving commands from the application screens register directly with subclasses of the Displayable class. We intercept these registrations by locating all invocations of the setCommandListener(CommandListener) method. Once we know which listener registered on the current display, simulation of (previously mapped) command events becomes trivial.

 $P$ - Display changes. This type of event is tracked during replay (to allow statechange tracking) in an identical way as in the recording phase.

Putting the described code injection procedures together, the testing framework is able to fully reproduce the original behavior recorded in the test script. The framework performs the simulation by spawning a background thread that continuously reads events and assertions from the test script and invokes corresponding event-generation routines, at the same time tracking objects to which the events should be delegated. While it may seem a bit complex at first glance, the replay phase is actually quite simple and efficient at runtime.

## 5 Preliminary results

At the moment of writing, the test framework introduces an overhead of about 30 kilobytes of bytecode (unobfuscated bytecode). Our estimate is that the overhead will reach about 50 kilobytes in the final version of the framework. Comparing this figure to storage constraints of present mobile phones (handling up to a few megabytes) this seems not to be an issue. Runtime memory consumption increased only about 30 kilobytes (roughly identical to the size of the code), so it should not be an issue.

The testing framework has different performance overhead depending if it is in the capture or in replay mode. In the capture mode the overhead is mostly bound to network traffic (sending events over the wire), which can be easily neglected by using some engineering tricks (asynchronous queue of events waiting to be sent). In the replay mode the overhead is connected to the background thread reading and stimulating events. We found this overhead negligible as well.

The framework has been put to use at NaviExpert (www.naviexpert.pl), a Polish company offering complex navigation software for mobile phones, written entirely in Java. The initial feedback was very positive and we plan to collect some usage statistics to determine the value gained from using regression tests in production use.

We should emphasize that this paper reports on preliminary results from an initial implementation of the presented concepts. The prototype is fully functional with respect to a large slice of the J2ME specification, but does not cover all the possibilities (for example, Canvas class events are a matter of future work).

## 6 Summary and Future Directions

We have presented a proof of concept demonstrating that fully-fledged capturereplay testing framework is feasible in Java 2 Micro Edition environment. The prototype implementation has been well received and deployed in a commercial software house.

Our biggest challenge at the moment is to provide some objective means to assess the value gained from using the framework. What common sense states as obvious is quite difficult to express with hard numbers. We considered a controlled user experiment where participants would be given the same application and a set of tasks to implement (refactorings and new features). Half of the group would have access to the results of integration tests, the other half would just work with the code. We hoped this could demonstrate certain gains (number of early detected bugs, for example) that eventually translate into economic value for a company. Unfortunately, this kind of experiment is quite difficult to perform and its results are always disputable (i.e., due to ranging skills between programmers), so we decided to temporarily postpone it. Other possible research and technical directions are:

- Design a flexible architecture adding support for events that are outside the scope of the J2ME specification, but are commonly used in mobile development. These events include, for example, vendor-specific APIs such as vibration or backlight by Nokia.
- Implement alternative event serialization channels through serial cables or Bluetooth connections.
- Consider evaluation schemes for the presented solution. A real feedback from developers translates into a proof of utilitarian value of the concept – does the testing framework help? How much time/ work does it save? What is the ratio of time spent on recording/ correcting test scripts compared to running them manually? We should emphasize that these questions are just as important as they are difficult to answer in a real production environment.
- Integrate the framework with popular integrated development environments. This goal is very important because developers must be comfortable with the tool to use it and must feel the benefits it provides. Instant hands-on testing toolkit would certainly assimilate faster in the community than an obscure tool (such as Sony's).
- We also think about extending the concepts presented in this paper to other Java-based platforms for building mobile applications, such as NTT DoCoMo Java, BlackBerry RIM API or Qualcomm Brew. They may not be as popular as J2ME, but the concepts we have presented should be applicable in their case as well.

Acknowledgement. This work has been partially sponsored by an internal grant from Poznan University of Technology.

## References

- 1. Kaner, C., Falk, J.L., Nguyen, H.Q.: Testing Computer Software, Second Edition. John Wiley & Sons, Inc., New York, NY, USA (1999)
- 2. Jeff Tian: Software Quality Engineering. Testing, Quality Assurance, and Quantifiable Improvement. John Wiley & Sons, Inc. (2005)
- 3. Fowler, M., Foemmel, M.: Continuous integration. Available on-line (2007): http://martinfowler.com/articles/continuousIntegration.html
- 4. William E. Perry: Effective Methods of Software Testing (second edition). John Wiley & Sons, Inc. (1999)
- 5. Mark Fewster and Dorothy Graham: Software Test Automation. Addison-Wesley (1999)

## Projects surveyed

- A. J2MEUnit, http://j2meunit.sourceforge.net.
- B. Mobile JUnit, Sony Ericsson, http://developer.sonyericsson.com/getDocument.do?docId=87520.
- C. TestRT (Rational Test RealTime), IBM, http://www.ibm.com/software/awdtools/test/realtime/.
- D. Fledge (Java Development Environment and Fledge simulator), Research in Motion, http://na.blackberry.com/eng/developers/downloads/jde.jsp.
- E. Gatling, Motorola, https://opensource.motorola.com/sf/sfmain/do/viewProject/projects.gatling.
- F. CLDCUnit, Pyx4me, http://pyx4me.com/snapshot/pyx4me/pyx4me-cldcunit/.